### Announcements

- we will decide on a winner of assignment 1 in the coming days.
- perform next exercise as group of four
	- with individual submissions (explained in the assignment)
- explore real-world problems
	- interview
	- sign a consent for audio recordings!
- create solutions/ideas
	- brainstorming
	- selection of a limited number of ideas
- communicate your idea and act it out
	- video prototyping
- related work will help you
- I will be the next two weeks in the exercises to give you feedback on your work.

1

context and task

challenges

input technologies

challenges in interaction design

 **Pointing**

output technologies

Let's recap

- timeline of input technologies
	- desktop input devices
	- of people thinking *out-of-the-box*
- strategy of how people work
	- trial-and-error vs. instead of "knowing your problem very well"
	- designer: step-by-step, do not know what the problem is and how to solve it, cooperation between user and computer, like human assistant
	- old way: understand problem, know steps to solve, computer is elaborated calculating machine

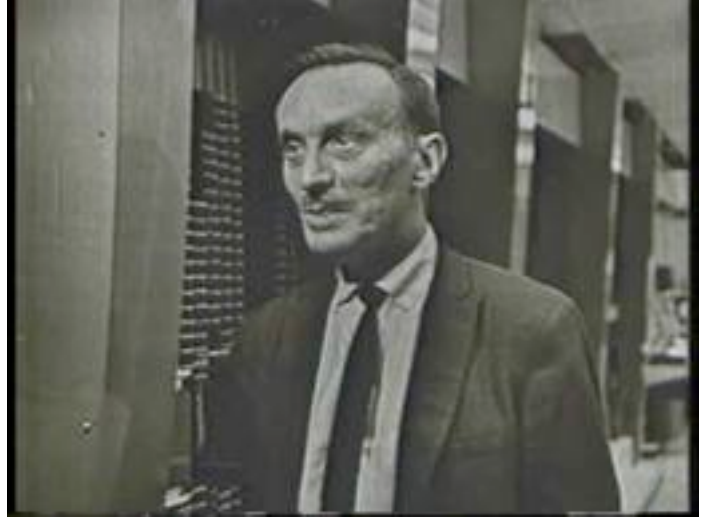

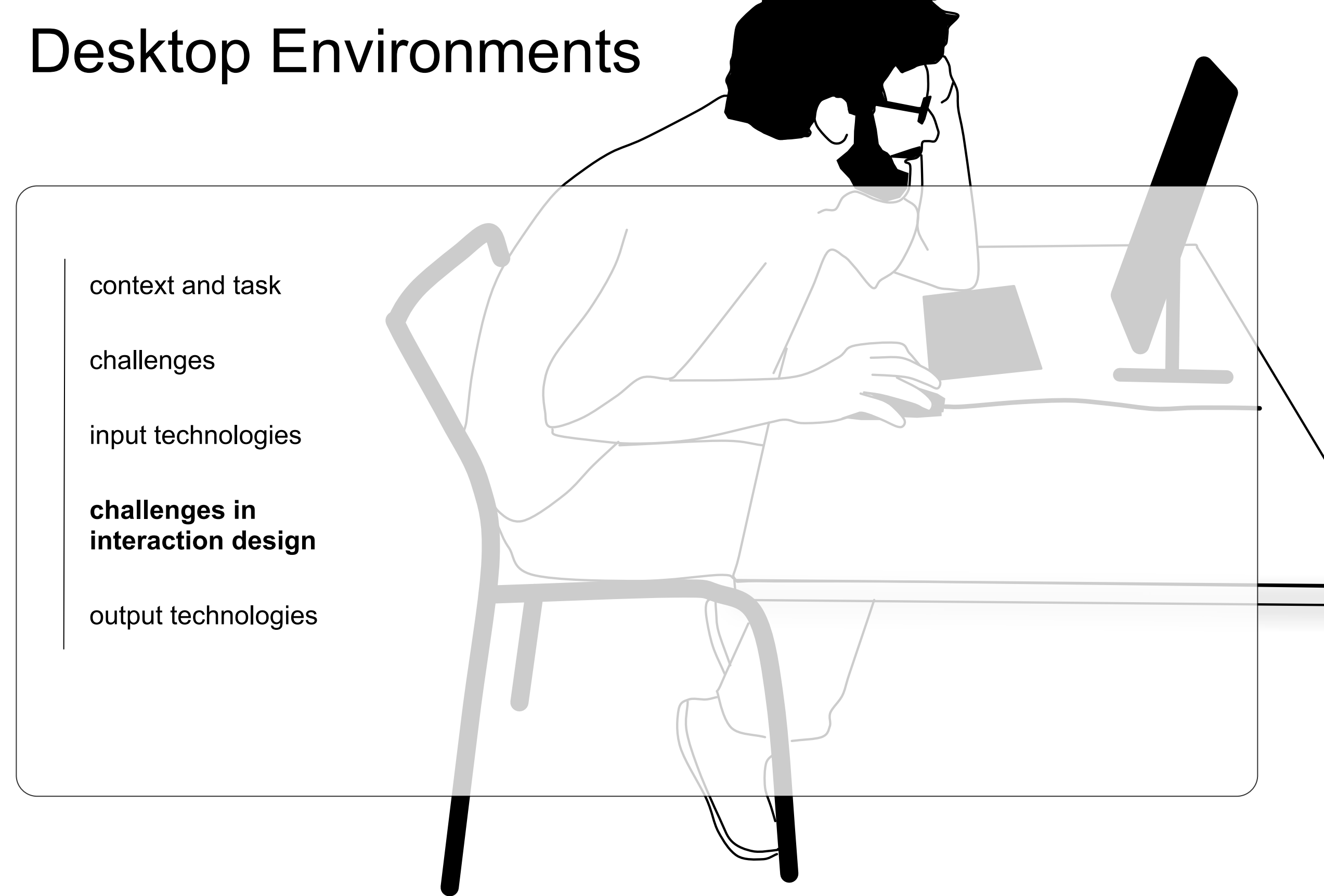

context and task POINTING - FILLS LAW

challenges

input technologies

challenges in interaction design

 **Pointing**

output technologies

• a, b vary according to nature of acquisition a, b vary abooranty to hatarbor abquibition<br>task, the kind of motion performed or the muscles used. the index of different muscles used.

D

 $\frac{2}{W}+1$ 

 $\left(\frac{D}{W}+1\right),$ 

• visual/display space and motor/control space index of performance (IP) or bandwidth. Note that the above Shannon formulation for the above Shannon formula<br>Shannon formulation for the above Shannon formulation for the above Shannon formulation for the above Shannon

LMU München — Medieninformatik — Andreas Butz — Mensch-Maschine-Interaktion II — WS2013/14 Slide In addition to demonstrating the applicability of Fitts' law to modelling virtual point point point of all points in the research in the contract of the contract of the contract of the contract of the contract of the contract of the contract of the contract of the contract of the contract of the

Pointing - Fitts' Law

 $MT = a + b \log_2$ 

of Fitts' law is the widely preferred alternative amongst several from both theoretical

and practical perspectives (see MacKenzie, 1992, for a discussion on these alternative

pointing can be accurately modelled using  $\mathcal{A}$ 

which asserts that the movement time  $\mathcal{A}$ 

### Pointing - Fitts' Law which asserts that the movement time  $\mathbb{R}^n$  to accure a target of width W which lies width W which lies width W which lies width W which lies width W which lies width W which lies width W which lies width W which lies P OII ILII 19 - FILLS LAW

context and task

challenges

input technologies

challenges in interaction design

### **Pointing**

output technologies

- $MT = a + b \log_2$ D  $\frac{2}{W}+1$  $\left(\frac{D}{W}+1\right),\right.$
- $\bullet$  D = distance to target
- $-$  D<sub>m</sub> motor space, D<sub>v</sub> virtual space  $\mathcal{L}$  – and and b are empirically determined constants of the logarithmic term is called the logarithmic term is called the logarithmic term in the logarithmic term is called the logarithmic term in the logarithmic ter
- $W =$  width of target  $\cdot$  W = width of target<br> $\cdot$  terret width ve effective terret width
	- target width vs. effective target width
	- control-display gain

 $CDgain = \frac{V_{pointer}}{V_{min}}$ 

- s 
and the control device<br>
the control device the control device
- gain > 1: display pointer moves proportionality farther and faster than the control device cursor movement. - gain > 1: display pointer moves proportionality farther and faster than and primeries (see Machenzie, 1992, 1992, 1992, 1992, 1992, 1992, 1992, 1992, 1992, 1992, 1992, 1992, 1992, 19<br>
and the second of a discussion of the see alternative alternative alternative alternative and the see alternat
	- goal: decrease MT!
- how? · how?

pointing can be accurately modelled using Fitts' law (Fitts, 1954; MacKenzie, 1992),

context and task

challenges

input technologies

challenges in interaction design

 **Pointing**

output technologies

## Drag-and-pop - '*decrease D*'

- Idea: temporarily bringing virtual proxy of the most likely potential set of targets towards the cursor. ritual proxy of the *s* targets towards the HCIL, University of Maryland, MD; <sup>4</sup>
- originally designed for desktop icons operated display systems. They provide users with access to screen content that would otherwise be impossible sion of the user starts drag-and-drop. As the user starts dragging and populations of the user some target in responds by temporarily moving potential target icons towards the user's current cursor location, thereby allowing the user to interact with these icons using comparably small hand movements. *Drag-and-Pick* extends the
	- challenges if applied to other elements?  $\mathsf{max}$  diamants  $\mathcal I$ drag-and-pop interface.
		- proxies overlay
		- occlusion of valuable information  $\blacksquare$ the past years, more complex display systems have
		- selection of targets in distance or vicinity 2001), or the iRoom Smartboard wall (Johanson, 2002b). Recent PDAs and tablet computers allow
		- calm visual design to avoid annoyance nan THUVAHU<del>U</del> tiple display units bring units bring units bring units bring units bring units bring units bring units bring  $\mathbf{r}$

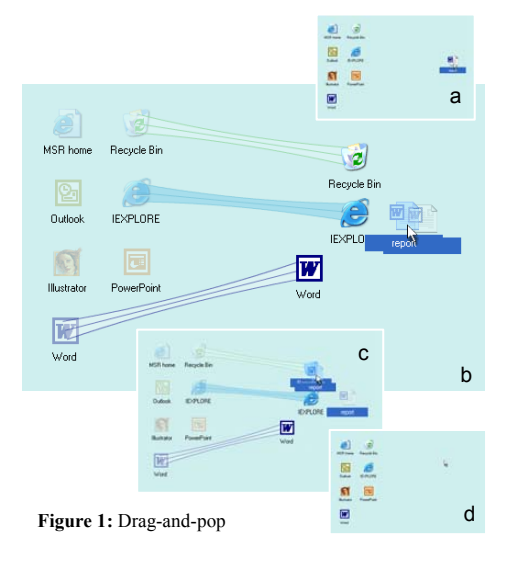

Literature: Baudisch et al. Drag-and-Pop and Drag-and-Pick: Techniques for Accessing Remote Screen Content on Touch and Pen-operated Systems. In Proc Interact'03, pp. 57--64.

context and task

challenges

input technologies

challenges in interaction design

 **Pointing**

output technologies

#### Drag-and-pop - '*decrease D'* default, the output grid is chosen to be slightly  $t$  tighter than the input grid, which gives  $\mathcal{L}$

- Drag-and-pop's candidate:
	- icons of compatible type
	- tip icons layout: snap icons to a grid, {baudisch, cutrell,czerwinski, dcr}@microsoft.com; tandler@ipsi.fhg.de; remove empty rows and columns. The world otherwise be in the world of the world otherwise be in the to see to screen content to the world otherwise be in the world otherwise be in the world otherwise be in the world otherw or hard to reach, e.g., because it is located behind a bezel or far away from the user. *Drag-and-pop* is an extension of traditional drag-and-drop. As the user starts drag-and-population towards some target in  $\mathcal{A}$
	- $-$  icons located within a certain angle from the initial drag direction. de-pop interaction style such that it allows activities in the interaction of launch application in the interactions. In the interaction is a constant application in the interactions. In the interactions of the interaction this paper, we report the results of a user study comparing drag-and-pop with traditional dragoed  $\sim$  $\overline{\mathbf{v}}$  wide interactive display wall. Participants when using the  $\overline{\mathbf{v}}$ We chose this algorithm, because it preserves it preserves it preserves it preserves it preserves it preserves
	- if(no. of qualifying icons > limit) sonal digital assistants (PDAs), tablet computers, and  $\boldsymbol{\mu}$ 
		- eliminate tip icon candidates until hard limit is met starting from outside, going inwards. the participate of the parties of the parties of the parties of the parties of the system of the system of the been combining combining combining  $\sigma$ aido doind 2001), or the iRoom Smartboard wall (Johanson,  $\overline{\phantom{a}}$  b).  $\overline{\phantom{a}}$  b).  $\overline{\phantom{a}}$
- Results:
	- not significantly faster on desktop  $\mathsf{R}\mathsf{K}$ topology (e.g.,  $\mathsf{R}\mathsf{K}$ per in put, is based on the immediate that  $\mathsf{p}_i$
	- advantage for very large screens

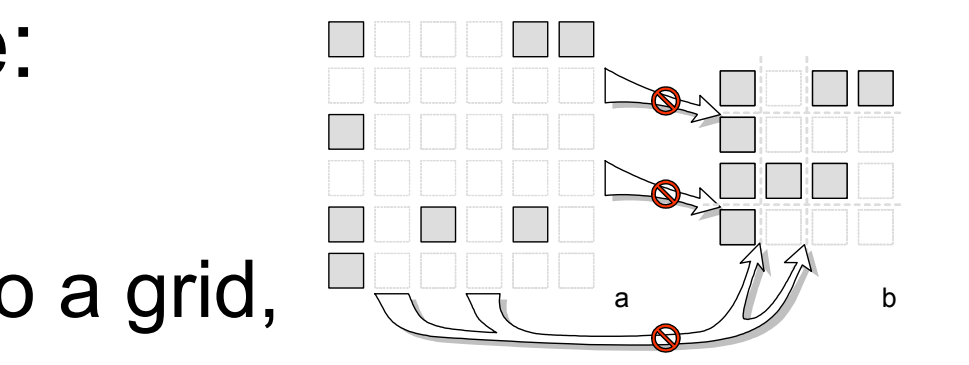

of the grid  $\sigma$  two or more into the grid. If two or more into the same into the same into the same into the same into the same into the same into the same into the same into the same into the same into the same into the

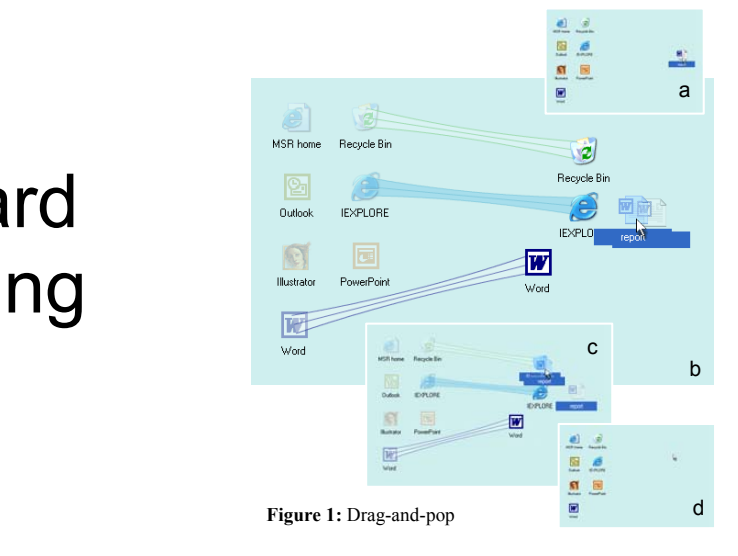

Literature: Baudisch et al. Drag-and-Pop and Drag-and-Pick: Techniques for Accessing Remote Screen Content on Touch and Pen-operated Systems. In Proc Interact'03, pp. 57--64.

context and task

challenges

input technologies

challenges in interaction design

 **Pointing**

output technologies

# Object Pointing - '*decrease D*'

- Guiard et al. noted that in most real graphical user interface are a significant number of pixels serving no useful function other than providing a pleasing interface layout.
- 50 selectable object, 400 px size, 1600x1200 px display
	- how many pixels are "used"?
	- from a total of how many pixels?

• skip the "empty space"

Literature: Guiard et al., "Object pointing: a complement to bitmap pointing in GUIs". 2004

context and task

challenges

input technologies

challenges in interaction design

 **Pointing**

output technologies

# Object Pointing - '*decrease D*'

- Idea: if cursor leaves a selectable object and its velocity exceeds a threshold, it jumps to the next available target.
	- advantages: 74% faster than regular pointing for a reciprocal pointing task.

– disadvantages:

- selection or manipulation of an individual pixel (text character in word processor)
- tools are often tiled together
- jumping motion might be annoying (controlled experiment vs. field study)

effect o... Not Yo...  $\gg$ researc... human...

Literature: Guiard et al., "Object pointing: a complement to bitmap pointing in GUIs". 2004

context and task

challenges

input technologies

challenges in interaction design

### **Pointing**

output technologies

### 'Increase W'

• fish-eye-dock menu in MacOS X

– icons expand when cursor is over them.

- advantage: effective use of screen real estate
- disadvantage: occluding neighboring targets

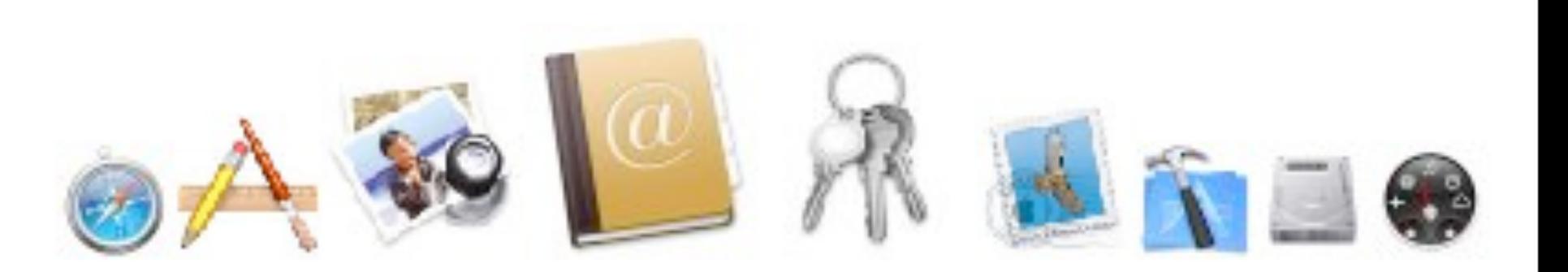

<http://maxcdn.webappers.com/img/2008/03/fish-eye-dock-menu.png>

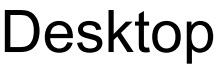

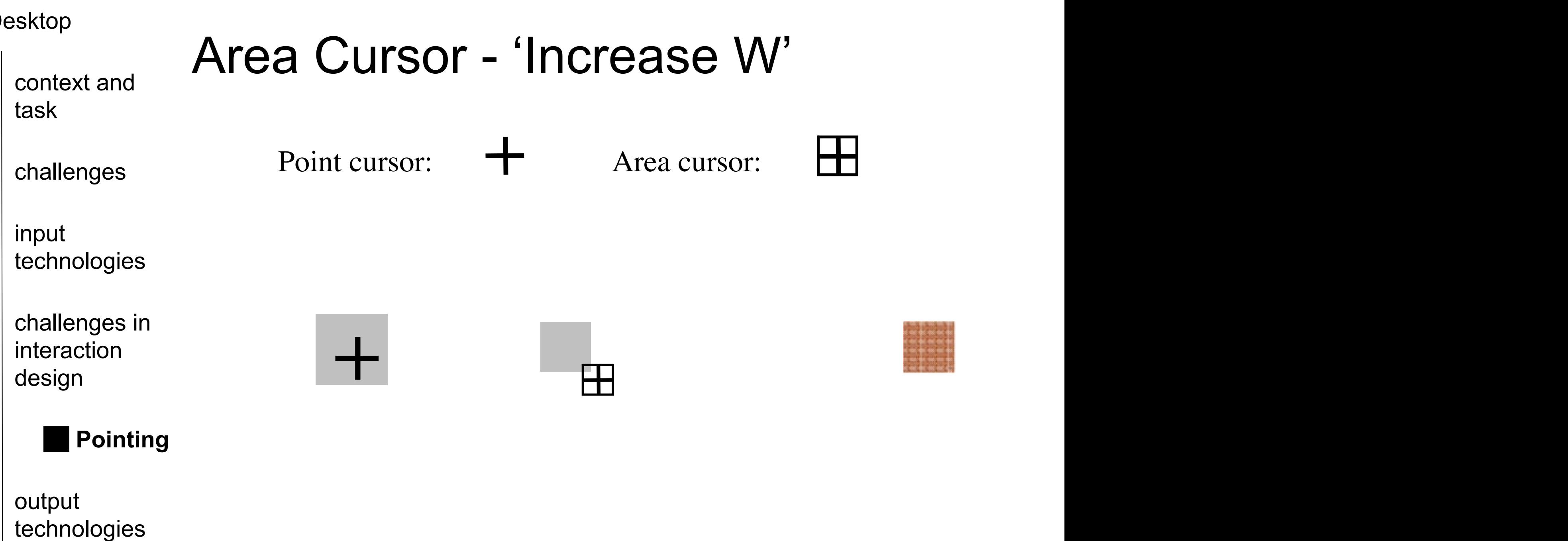

Given the demonstrated benefits of area cursors, it would be interesting to explore the interesting to explore  $\alpha$ 

they showed that this enhanced area cursor performed identically to regular point

 $G$  the demonstrated benefits of area cursors, it would be interesting to explore the interesting to explore the interesting to explore the interesting to explore the interesting to explore the interesting to explore the

is within the desired target. (middle) Selection with an area cursor is achieved when any part of the area

cursor intersects the desired target. (right) When the area cursor intersects multiple targets, the target

Literature: Kabbash et al., "The Prince Technique: Fitts' Law and Selection Using Area Cursor". CHI'95

LMU München — Medieninformatik — Andreas Butz — Mensch-Maschine-Interaktion II — WS2013/14 Slide

under the cross-hair is selected as in Worden et al. (1997).

## Area Cursor - 'Increase W'

context and task

challenges

input technologies

challenges in interaction design

### **Pointing**

output technologies

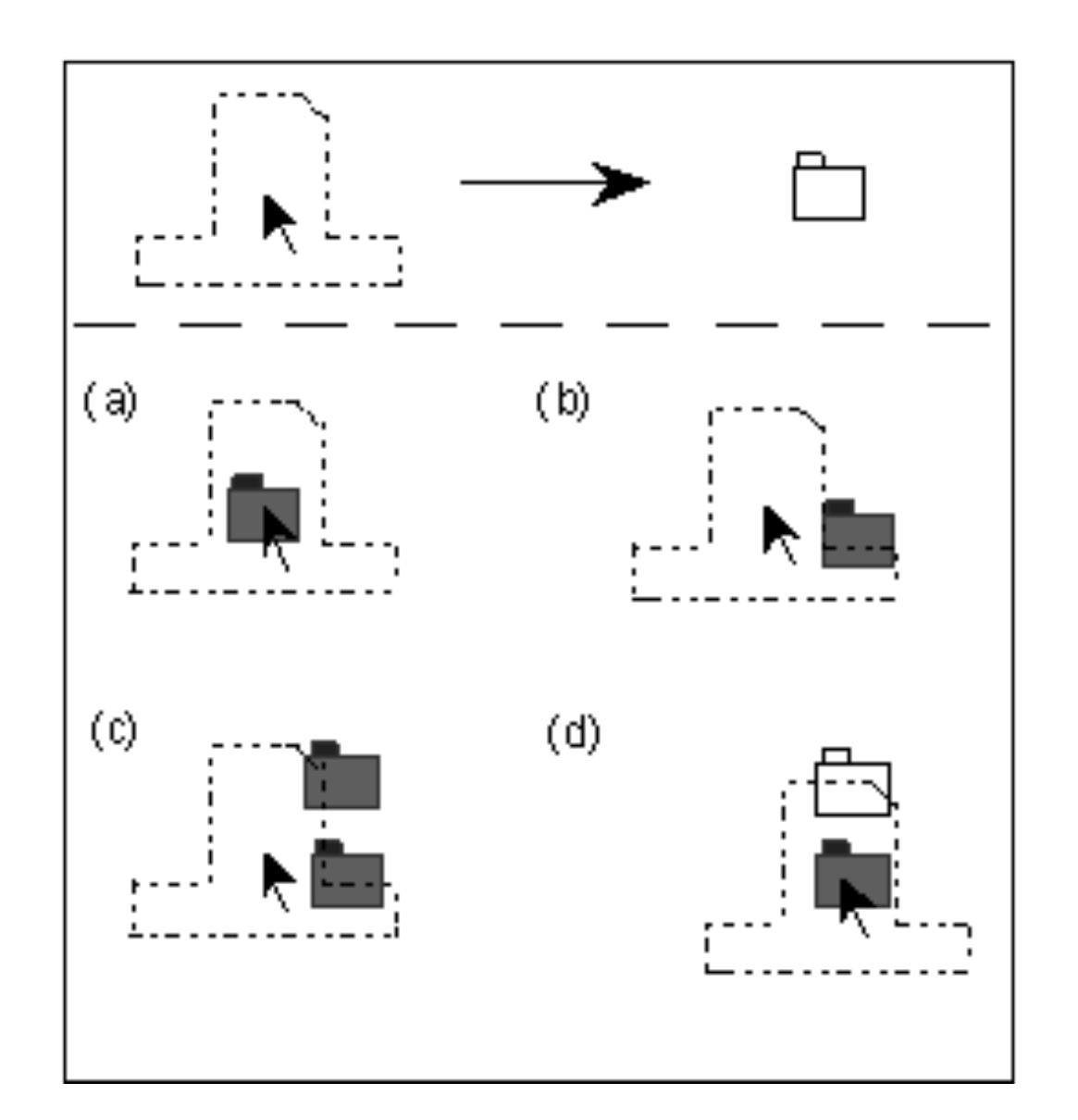

"Why do people miss the Trash icon so often? Perhaps it's because we're attending to the file we're moving, rather than the location of the pointer"

Literature: Kabbash et al., "The Prince Technique: Fitts' Law and Selection Using Area Cursor". CHI'95

context and task

challenges

input technologies

challenges in interaction design

 **Pointing**

output technologies

## Area Cursor - 'Increase W'

- area around the cursor, the so called 'hot spot', is larger than the single pixel of standard cursors.
	- advantage: easier to point to very small targets. ID of pointing task with area cursor is smaller than with point cursor.
	- disadvantage: target ambiguity with dense target groups.

Literature: Kabbash et al., "The Prince Technique: Fitts' Law and Selection Using Area Cursor". CHI'95

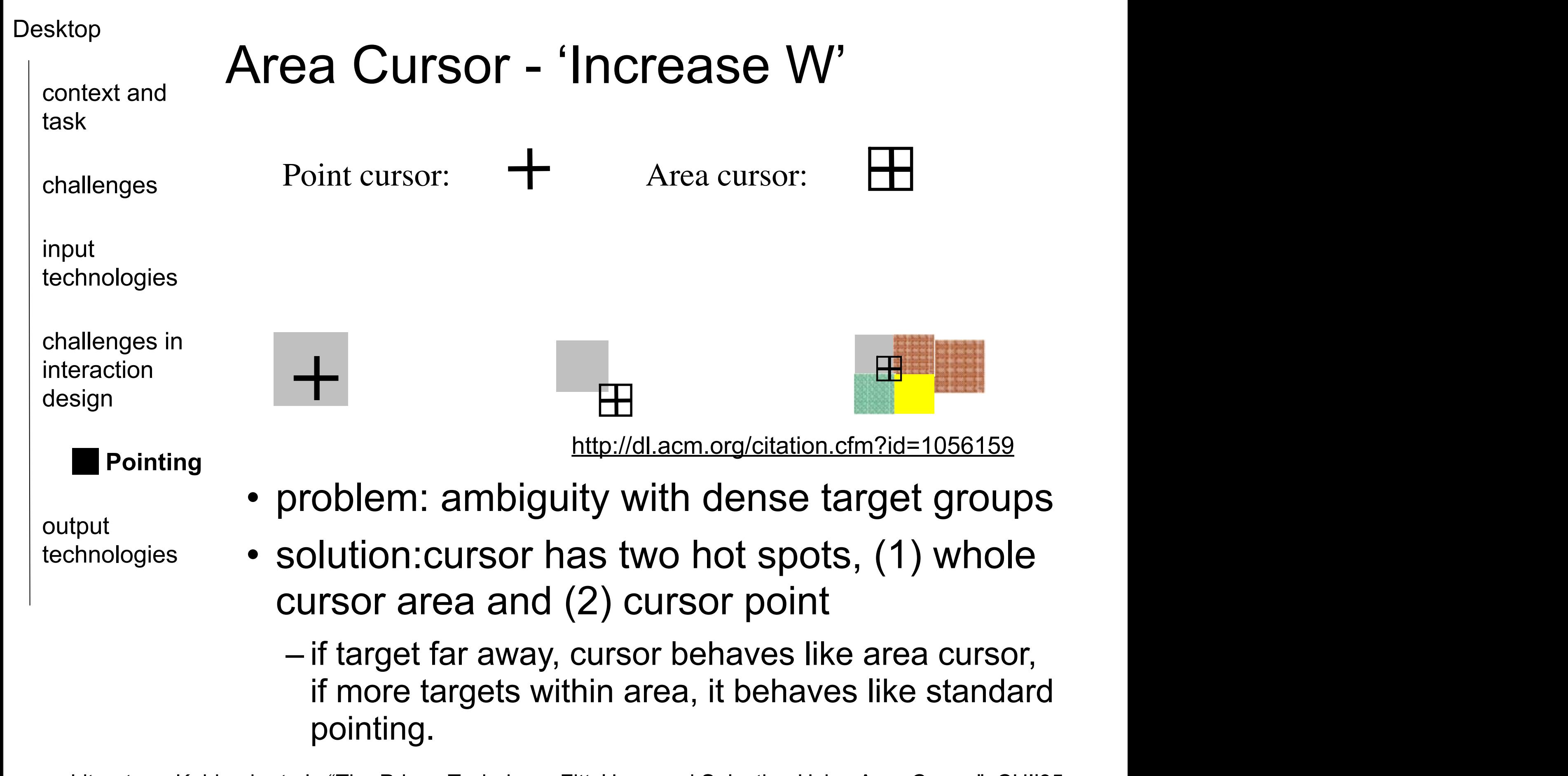

Given the demonstrated benefits of area cursors, it would be interesting to explore

they showed that this enhanced area cursor performed identically to regular point

with the area cursos. When targets are far apart, the cursor behaves like the cursos like the default of default

Given the demonstrated benefits of area cursors, it would be interesting to explore the interesting to explore

Literature: Kabbash et al., "The Prince Technique: Fitts' Law and Selection Using Area Cursor". CHI'95

context and task

challenges

input technologies

challenges in interaction design

 **Pointing**

output technologies

## Semantic Pointing - 'decreasing A' **AND** 'increasing W'

• dynamically vary the C-D gain, so called "mouse acceleration" techniques.

– if user moves device fast, intents to cover large distance.

- adjust C-D gain based on knowledge about the targets (sticky targets).
	- idea: increase if cursor outside of targets, decrease when inside of target
	- advantage:
		- significantly decreases target acquisition time.
		- in particular small targets and older people had more benefit with this technique.
	- disadvantage:
		- 'getting' stuck when crossing other targets.
		- with small targets, movement to fast to trigger event for underlying widget.

Literature: Worden et al., "Making computers easier for older adults to use: area cursors and sticky icons". CHI'97 Keyson et al. "Dynamic cursor gain and tactual feedback in the capture of cursor movements."

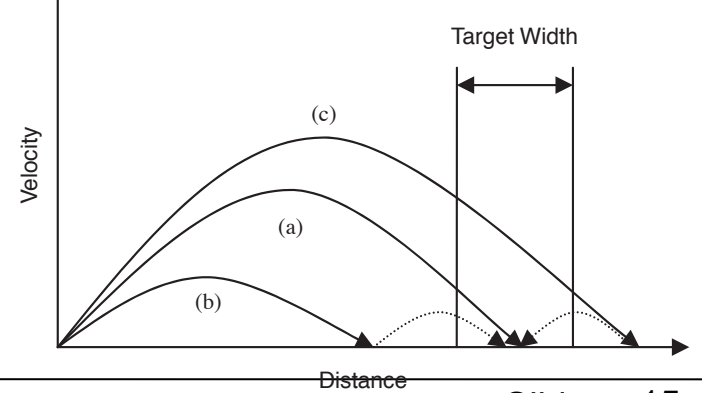

15

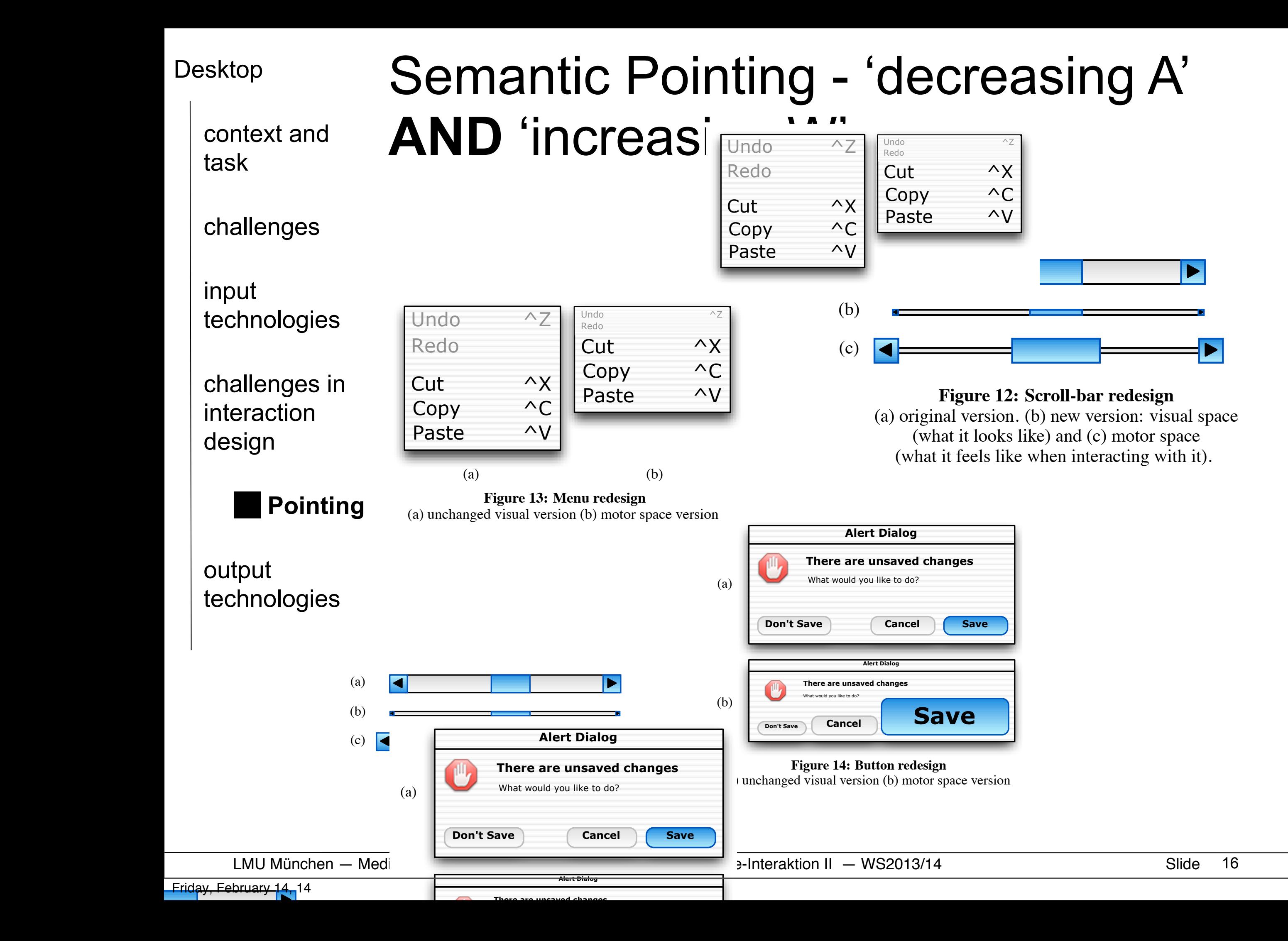

context and task

challenges

input technologies

challenges in interaction design

 **Pointing**

output technologies

# Pointing Techniques

• drag-and-pop

– temporarily bring items to cursor

• object pointing

– skip empty space between targets

- area cursor
	- pointing hot spot is larger than a pixel
- semantic pointing
	- dynamically vary C-D-gain

context and task

### challenges

input technologies

challenges in interaction design

**Pointing** 

**Menu**

output technologies

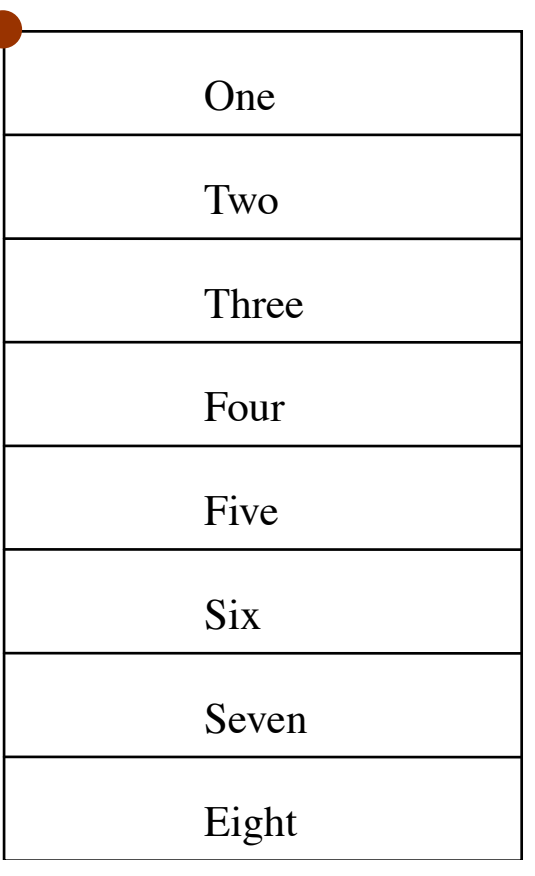

3.1. Designing widgets that minimize D

Importance for Menu Techniques

where feasible. One instantiation of this idea are the contextual linear pop-up menus

iportance for ivienu rechniques

when the menu is activated. When the menus put some is activated. Whenever a linear layout of these menus put s

A some what trivial optimization is to simply move that the targets close the targets close to the cursor to the cursor  $\mathcal{L}_\text{max}$ 

where the Manullachnique. Instantiation of the contextual linear population of the contextual linear populatio

seen in many applications where the menus items are displayed right by the cursor

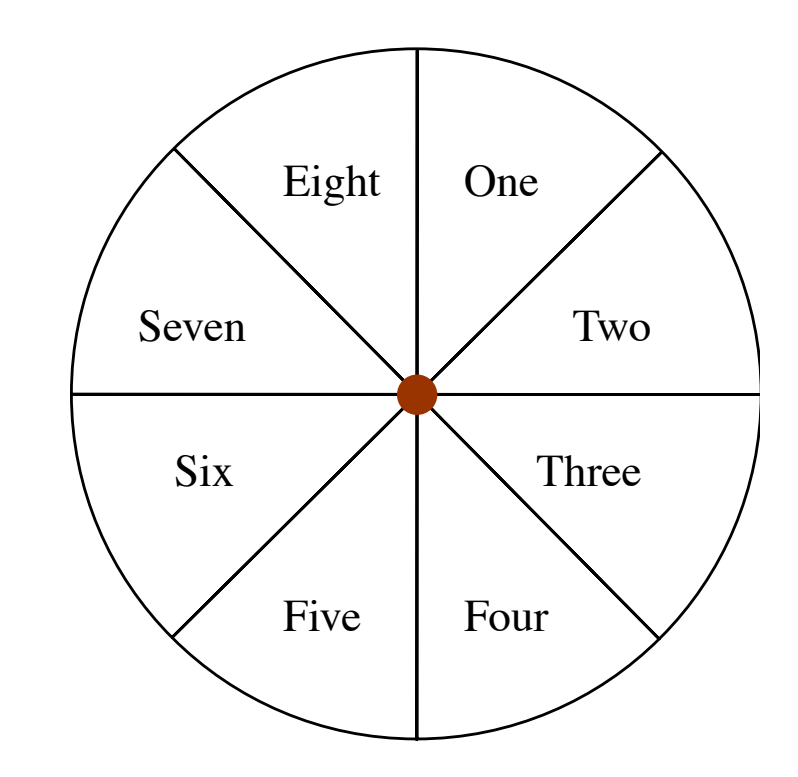

#### $\mathcal{L}$  is a linear varies of menus. Distance of menus (left), and red starting point varies in linear menus (left), and red starting point varies in linear menus (left), and red starting point varies in linear menus (le <http://dl.acm.org/citation.cfm?id=1056159>

LMU München — Medieninformatik — Andreas Butz — Mensch-Maschine-Interaktion II — WS2013/14 Slide

Friday, February 14, 14

context and task

challenges

input technologies

challenges in interaction design

Pointing

**Menu**

output technologies

### Pie Menus

• invokes a circular menu with a click. cursor is centered in small inactive region in the menu center. Move cursor to item and select it.

– advantage:

- placement in opposite directions for complementary items.
- spatially oriented items can be put in their appropriate directions.
- taking advantage of muscle memory
- disadvantage:
	- requires more screen real estate than linear menus.
	- limited to 8 items
- Implemented in Sun Microsystem's NeWS window system and MIT's X windows windows management system.

Literature: Don Hopkins. "Pies:Implementation, Evaluation and Application of Circular Menus, Tech. Report, University of Maryland."

## Don Hopkins' Pie Menu examples

### context and task

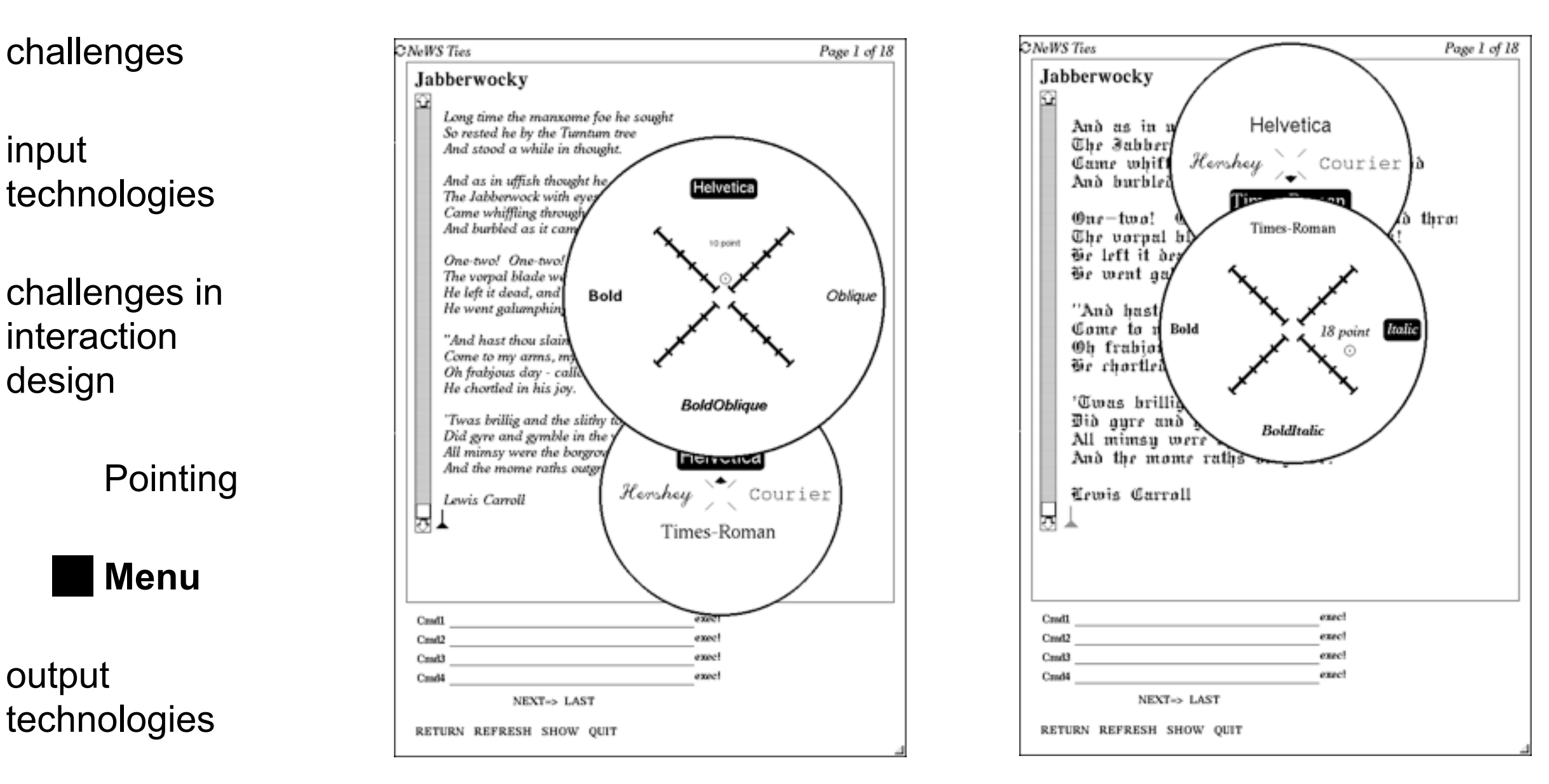

### <http://www.donhopkins.com/drupal/node/94>

Literature: Don Hopkins. "Pies:Implementation, Evaluation and Application of Circular Menus.", , Tech. Report, University of Maryland

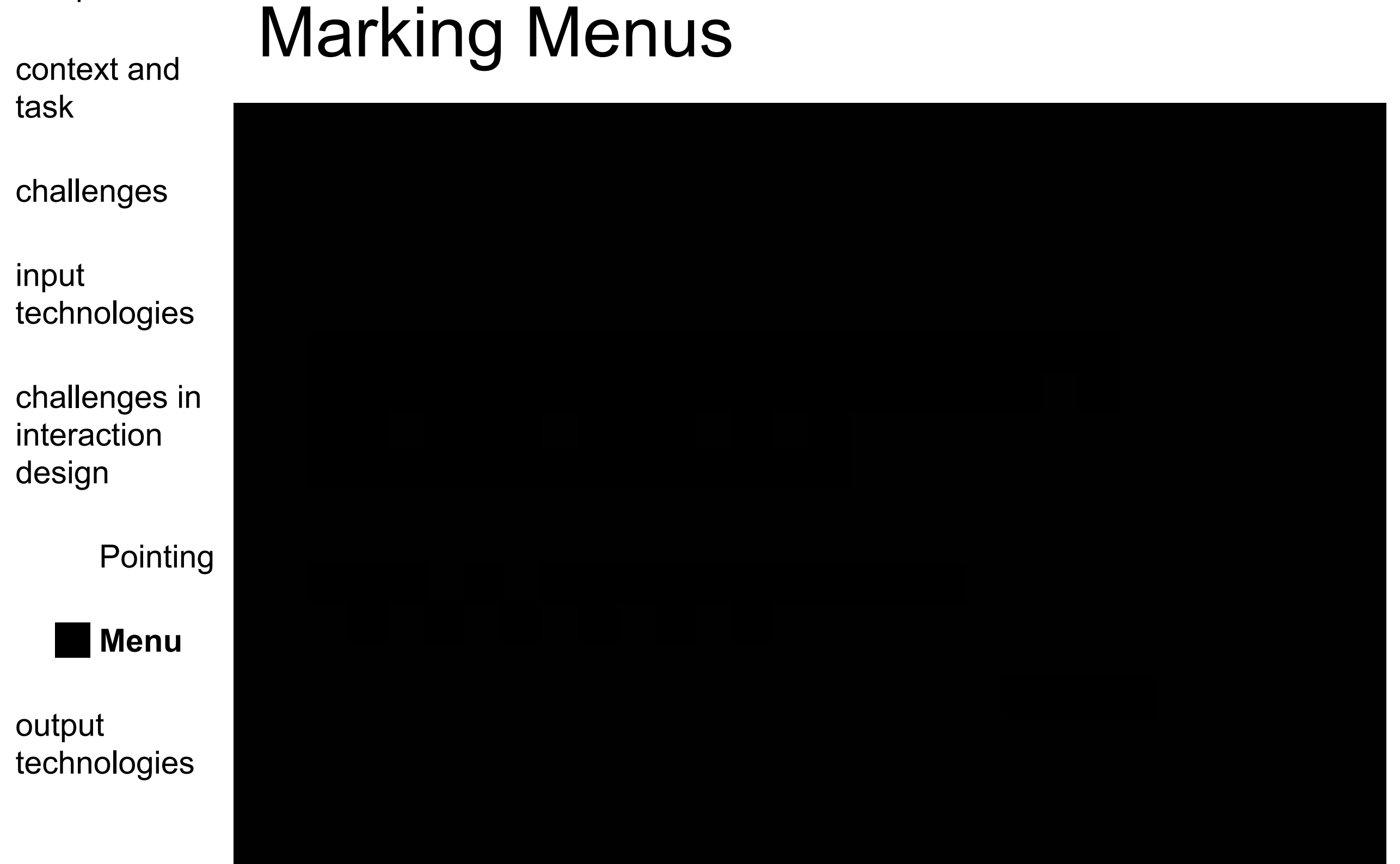

### <http://www.youtube.com/watch?v=dtH9GdFSQaw>

context and task

challenges

input technologies

challenges in interaction design

Pointing

**Menu**

output technologies

## Marking Menus

- combination of pop-up radial menus and gesture recognition
- advantages:

– scale independent of movements

- less visually taxing
- disadvantage:
	- limited number of items (8 12 items)
- interesting concept: design transition from novice to expert mode.

context and task

challenges

input technologies

challenges in interaction design

**Pointing** 

**Menu**

output technologies

## Marking Menu Variations

- compound-stroke menu (hierarchical MM)
	- spatial composition of marks.
	- gesture performed continuously without releasing the mouse button.
	- problem: requires large physical input space, limited depth even for experts
- multi-stroke menu
	- temporal composition of marks
	- each elementary stroke completed with mouse release
	- problem: delay needed to determine if stroke belongs to previous sequence or starts new one.

Literature: •Kurtenbach et al. "The limits of expert performance using hierarchical marking

menus." CHI'93

•Zhao et al. "Simple vs. compound mark hierarchical marking menus." UIST'04

context and task

challenges

input technologies

challenges in interaction design

**Pointing** 

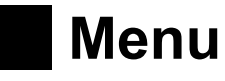

output technologies

<http://www.youtube.com/watch?v=XtdOQWiVLXM>

context and task

challenges

input technologies

challenges in interaction design

Pointing

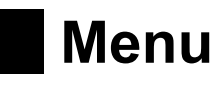

output technologies

> Literature: Zhao et al. "Zone and polygon menus: using relative position to increase the breadth of multi-stroke marking menus." CHI'06

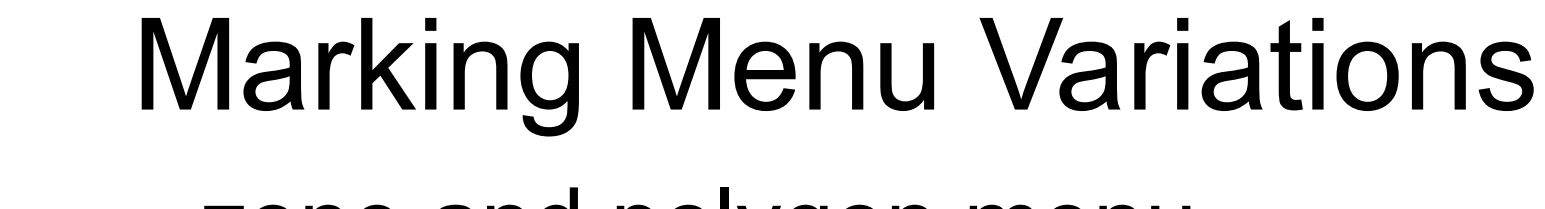

- zone and polygon menu
	- consider relative position and orientation of elementary strokes relative to origin the first mouse click.
		- position within a zone
		- position on a polygon
	- extending the breadth to 32/16 items

context and task

challenges

input technologies

challenges in interaction design

**Pointing** 

**Menu**

output technologies

## Menu techniques

- Pie Menus
	- ID equal for all items
- Marking Menus
	- limitations: max 12 items (acceptable error rate)
- Hierarchical marking menus: "zigzag" marks – limited to breadth-8, depth of 2 levels
- Multi-Stroke marking menus
	- temporal composition instead of spatial composition
- Zone and Polygon MM
	- relative position + angle

context and task

### challenges

input technologies

challenges in interaction design

**Pointing** 

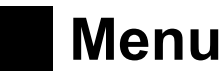

output technologies

### take-away message

• Models

– inspire a whole set of novel techniques

- opens a new perspective
	- e.g. the separation of motor vs. display space

– apply knowledge to all other pointing devices similar to a mouse or understand the difference to other input devices to spark new techniques to enhance input.

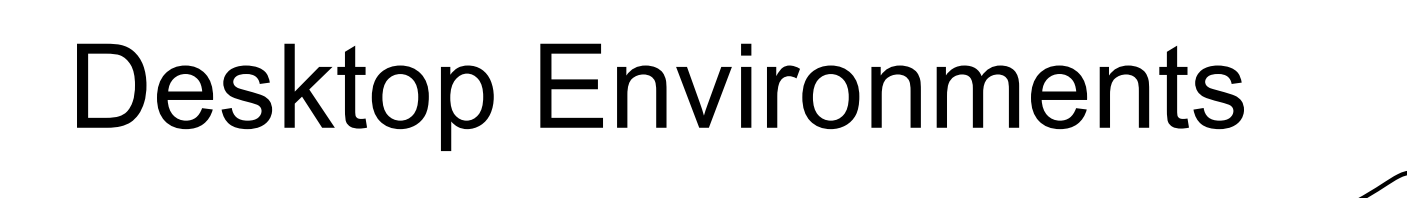

context and task

challenges

input technologies

challenges in interaction design

**output technologies**

#### context and task

challenges

input technologies

challenges in interaction design

**output technologies**

- physical/tangible output
- display techniques
	- cathode ray tube
	- liquid crystal display
	- OLED (keyboard labels?)

## 1st generation of physical output

context and task

challenges

input technologies

challenges in interaction design

### **output technologies**

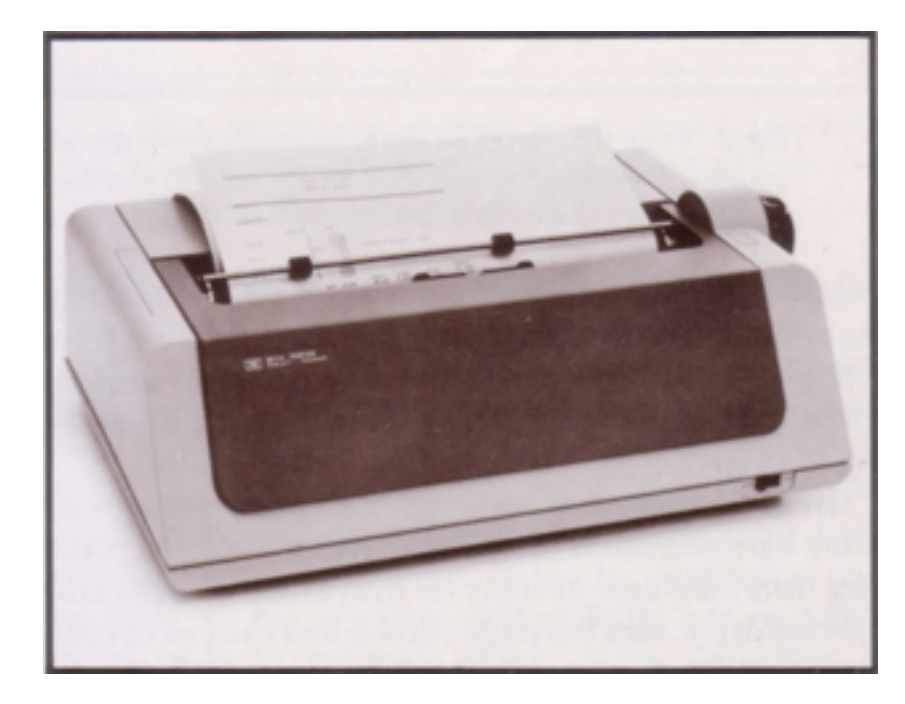

[http://www.hp9825.com/assets/images/HP\\_9871A\\_Impact\\_Printer02.jpg](http://www.hp9825.com/assets/images/HP_9871A_Impact_Printer02.jpg)

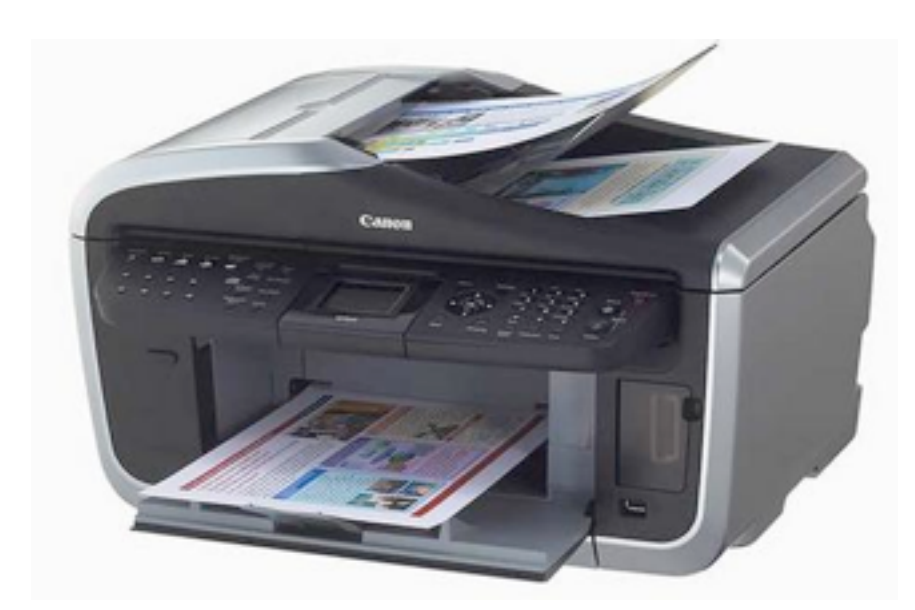

<http://www.build-your-own-computer.net/image-files/computer-output-device-printer-01.jpg>

LMU München — Medieninformatik — Andreas Butz — Mensch-Maschine-Interaktion II — WS2013/14 Slide

Friday, February 14, 14

30

context and task

challenges

input technologies

challenges in interaction design

**output technologies**

## Why do you print on paper?

- Method: semi-structured interviews
	- batch printing
	- repetitive printouts
	- short life-cycle printouts
- Findings:
	- deciding on what to read
	- comparing data
	- annotating and finding errors (proof reading)
	- security
	- remember to act (have to read it)
	- re-finding documents
- Method: logging study + critical incident questionnaire (5 weeks, 9 participants)
	- 44% future annotation, 7% reading, 12% comparison, 6% sort, 5% preview, access 1%, 25% to go somewhere else.

Literature:

Wagner and Mackay "Exploring Sustainable Design with Reusable Paper" CHI'10

## Paper Augmented Digital Documents

context and task

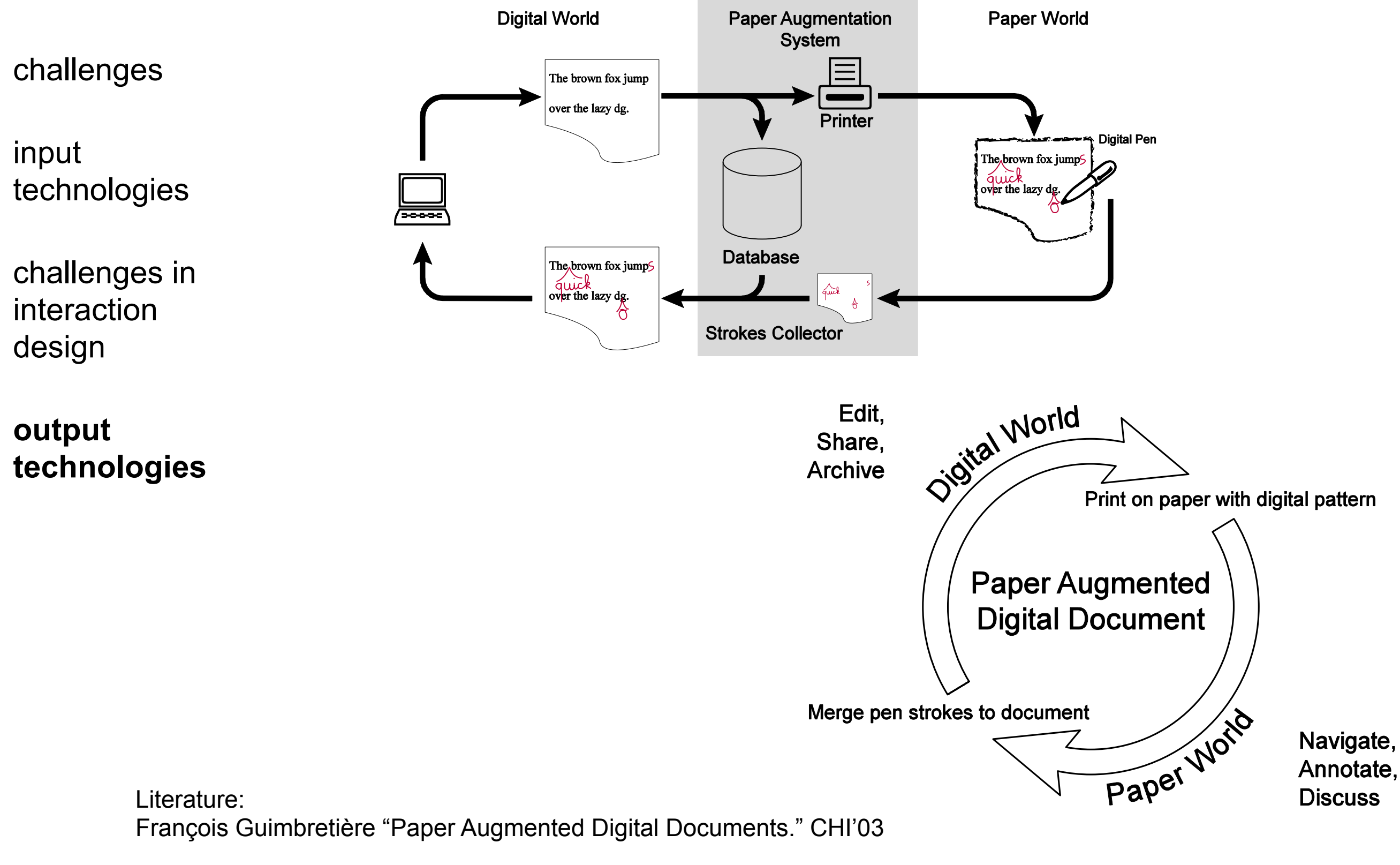

LMU München — Medieninformatik — Andreas Butz — Mensch-Maschine-Interaktion II — WS2013/14 Slide  $r = r \sqrt{r}$ recorded at printing time, the system retrieves the digital system retrieves the digital system retrieves the digital system retrieves the digital system retrieves the digital system retrieves the digital system  $-$  Andreas Butz  $-$  Mensch-Maschine-intera system can handle the common case in which the same nen – Medieninformatik – Andreas Butz – Mensch-Maschine-Interaktion II – WS2013/14 Slide 32 paper world. They provide a final provide a final provide a final provide a final provide a final provide a fi<br>They provide a final provide a final provide a final provide a final provide a final provide a final provide a

new cycle could be ginterest with the new documents with the new documents with the new documents with the new

Friday, February 14, 14 and paper-based documents. Friday, February 14, 14 and paper-based documents. Friday,

context and task

challenges

input technologies

challenges in interaction design

**Paper Augments in the Augments of Digital Digital Digital Digital Digital Digital Digital Digital Digital Digital Digital Digital Digital Digital Digital Digital Digital Digital Digital Digital Digital Digital Digital Dig technologies** documents that can be manipulated either on a computer  $\vert \hspace{0.1cm} \vert$  recnnoiogies.  $\vert$ 

supporting them, can be seen as a bridge between the digital and the paper worlds. As digital documents, PADDs are easy to editors to editors and archive; as paper documents, as  $p$ PADDs are easy to navigate, annotate and well accepted in social settings. The chimeric nature of PADDs make them well suited for many tasks such as proofreading, editing,

and annotation of large format document like blueprints.

implementing the first PADD system.

Anoto, Paper based user interface, Digital pen.

We are presenting an architecture which supports the seamless manipulation of PADDs using today's technologies and reports on the lessons we learned while

**Keywords**: Paper Augmented Digital Document, PADD,

Friday, February 14, 14

## 3D printing trends

- reduced costs: currently \$1,500.00
- increased speed: currently too slow **Paper Augmented Digital Documents** 
	- $\cdot$  increased possible complexity of objects of Thereased po
	- How could such a cycle of physical print-outs look like in the future?  $\mathbf{H} = \mathbf{H} \times \mathbf{H}$ College Park, MD, 20742 look like

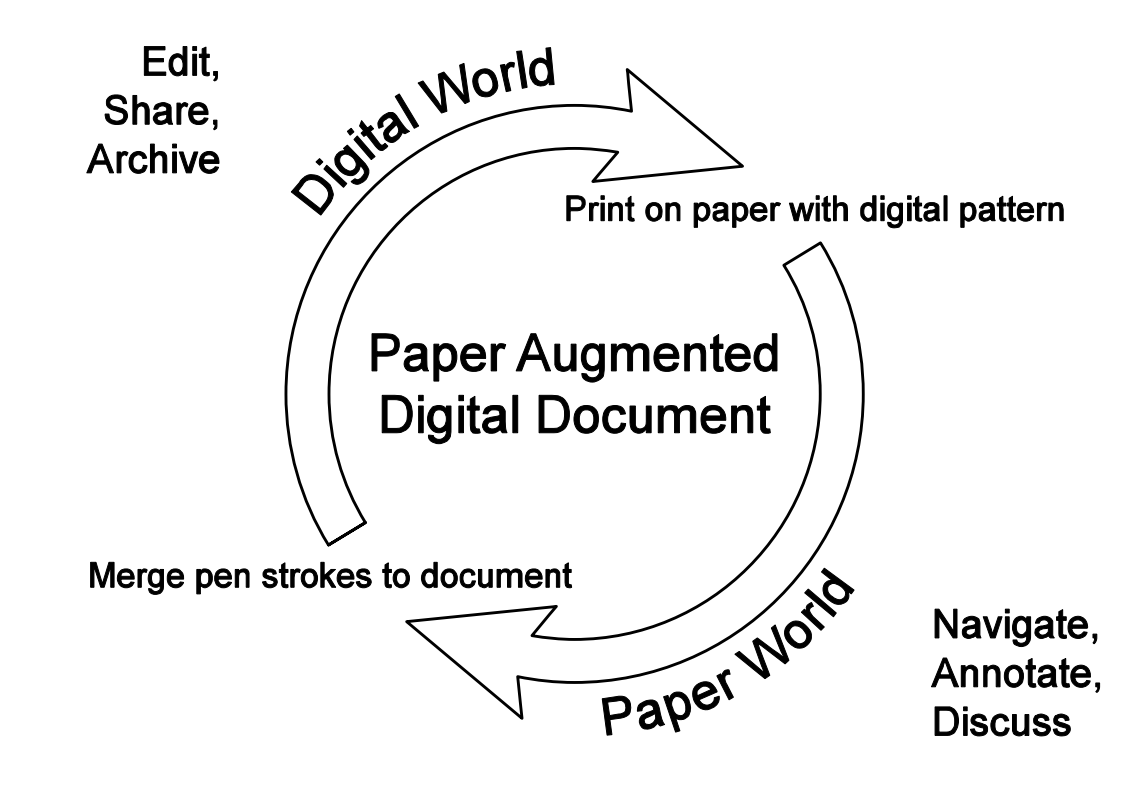

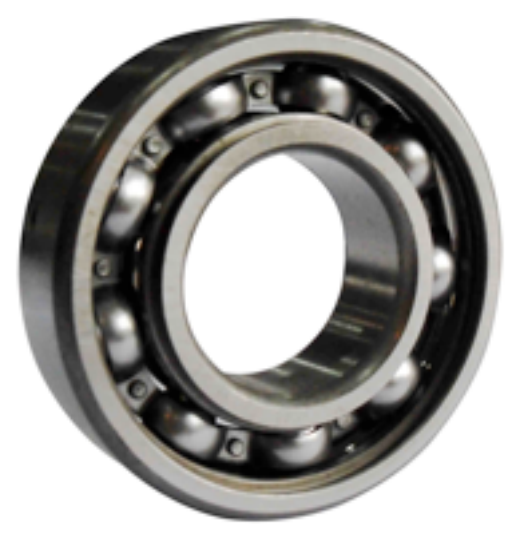

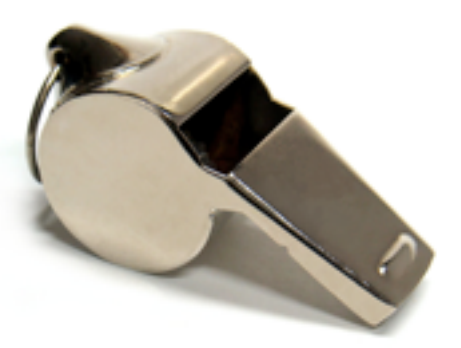

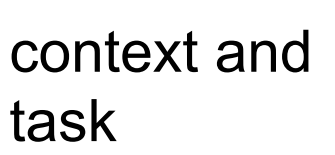

### Let's watch a clip

challenges

input technologies

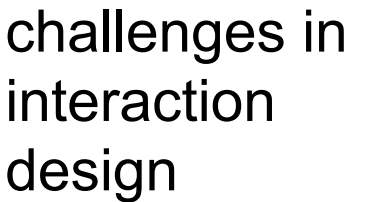

**output technologies**

### http://future.arte.tv/de/thema/3D-Druck

LMU München — Medieninformatik — Andreas Butz — Mensch-Maschine-Interaktion II — WS2013/14 Slide

Friday, February 14, 14

context and task

challenges

input technologies

challenges in interaction design

### **output technologies**

Friday, February 14, 14

## Visions using 3D printing

• personalized food production

- print object at home, precise
- different materials
	- wood, sand, metal
	- intelligent materials, living cell
- what's your vision?

context and task

challenges

input technologies

challenges in interaction design

**output technologies**

## Cathode Ray Tube

- applied: old TVs and Monitors
- elements: electron gun, deflection system, fluorescent screen
- idea:
- '+': wide viewing angle, great range of colors, lower manufacturing costs
- '-': heavy, power consuming

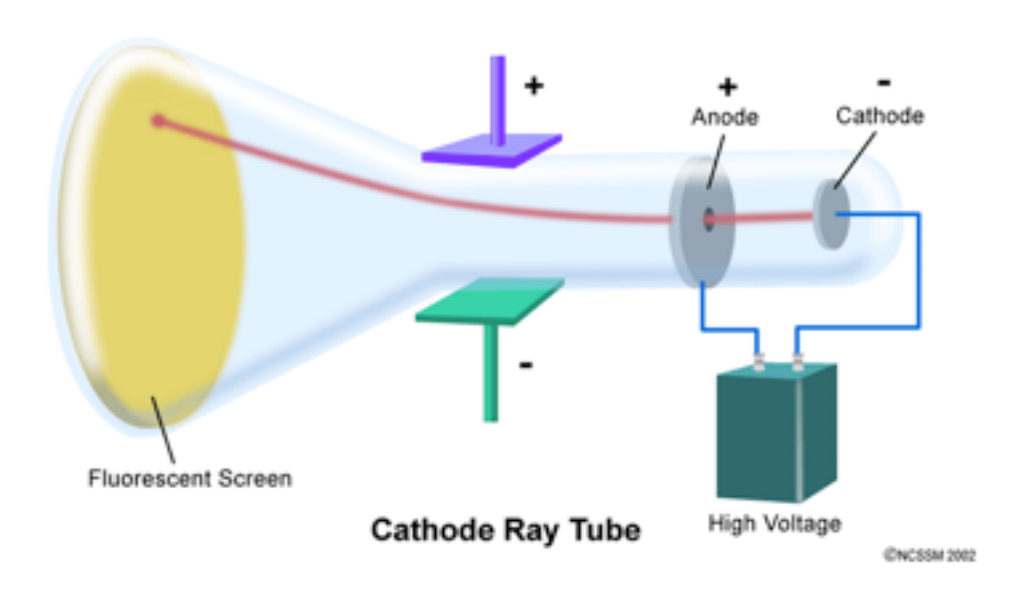

http://www.dlt.ncssm.edu/tiger/diagrams/structure/CRT-Plates640.gif

context and task

challenges

input technologies

challenges in interaction design

**output technologies** • applied: flat screens, TV

TFT-LCD

- elements: backlight, diffusion system, shutter system
	- liquid crystals and thin-film transistors
- idea: control the molecular structure to control the passing through light.
- '+': no phosphor, no "image burn-in", wide range of screen sizes (than CRT and plasma)
- '-': limited viewing angle, improved image quality from original LCD to TFT due to activematrix addressing.

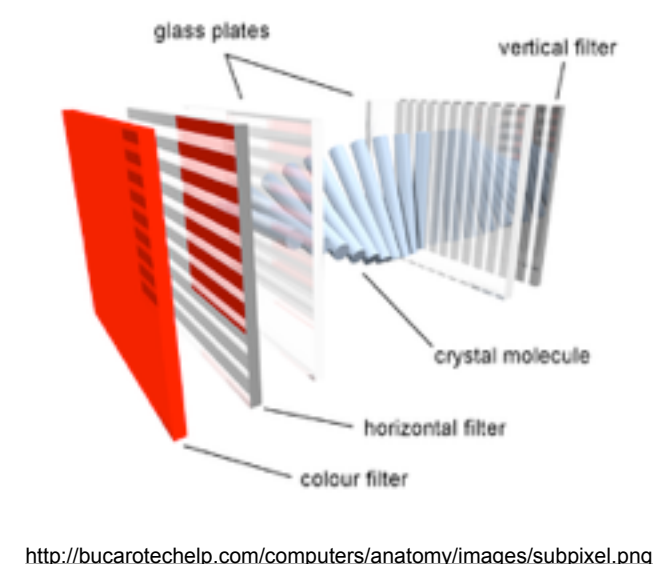

### Curved Displays

context and task

challenges

**CHI 2011 • Session: Non-flat Displays May 7–12** 

input **Curve: Revisition Exercise Section 1997** 

 $R = \n\begin{matrix} R & R \\ R & R \end{matrix}$  challenges in interaction design *firstname.lastname*@ifi.lmu.de, *†*schulzf@cip.ifi.lmu.de Sebastian Boring, Andreas Butz, Heinrich Huss, Heinrich Huss, Heinrich Huss, Heinrich Huss, Heinrich Huss, Heinrich Huss, Heinrich Huss, Heinrich Huss, Heinrich Huss, Heinrich Huss, Heinrich Huss, Heinrich Huss, Heinrich H University of Munich Amalienstr. 17, 80333 Munich, Germany

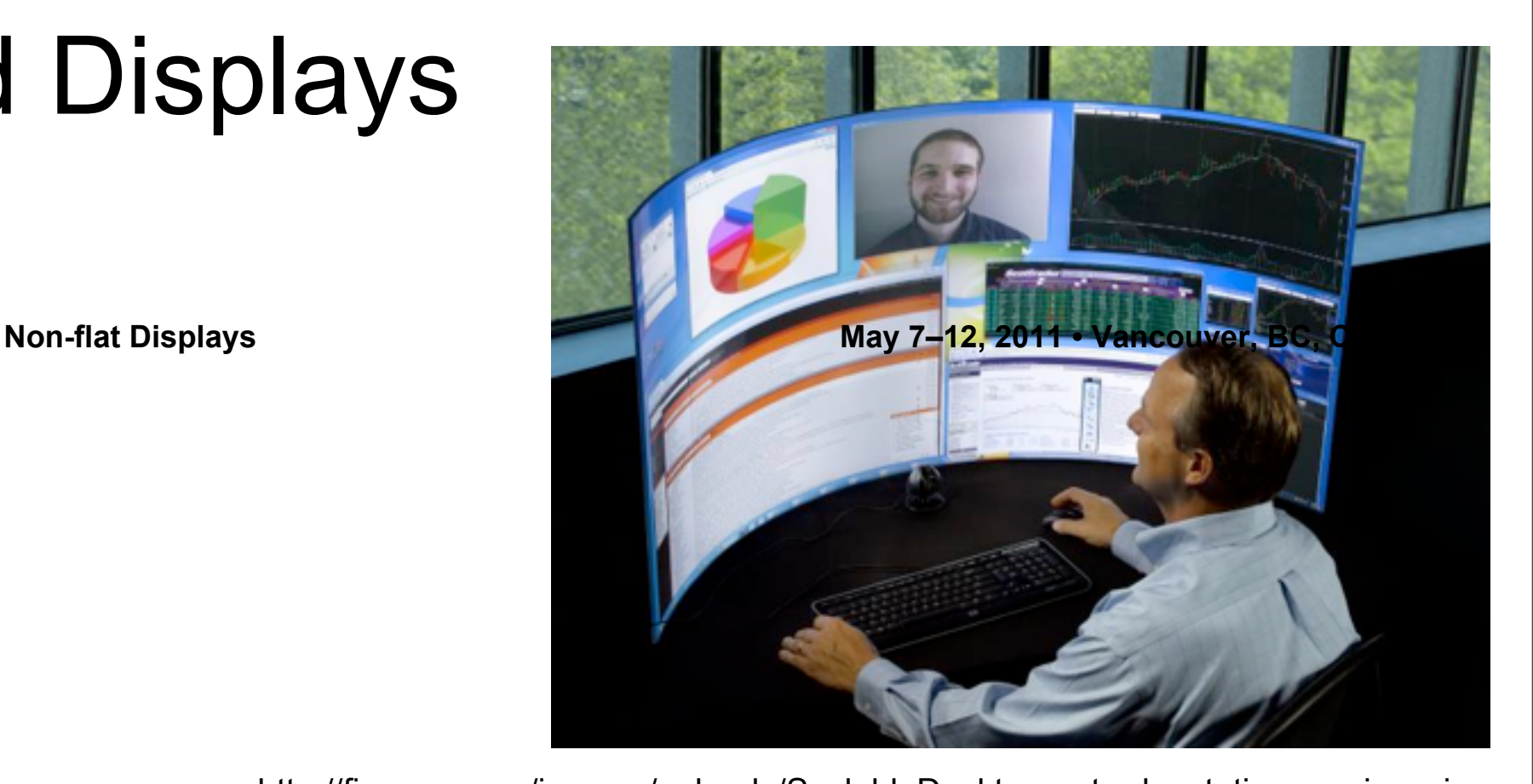

http://fireuser.com/images/uploads/ScalableDesktop\_-\_trade\_station.preview\_.jpg  $\mathbf{A}$  $t$ touch in  $t$ uto $t$ ingut to non-planar surfaces, ranging from spherical from spherical from spherical from spherical from spherical from spherical from spherical from spherical from spherical from spherical from spheric <u>es/upioaus/ScalableDesktop - trade\_station.preview\_</u>

#### **Current** desktop works  $\vert \ \ \ \vert$  technologies tal area (e.g., the physical desk). Daily working activities

benefit from different intrinsic properties of both of these areas. However, both areas are distinct from each other, making data exchange between them cumbersome. Therefore, we present Curve, a novel interactive desktop environment, which combines advantages of vertical and horizontal working areas using a continous curved connection. This connection offers new ways of direct multi-touch interaction and new ways of information visualization. We describe our basic design, the ergonomic adaptions we made, and discuss technical challenges we met and expect to meet while build-

ing and configuring the system.

**ACM Classification Keywords**

H.5.2 Information Interfaces and Presentation: User Interfaces - Input Devices and Strategies

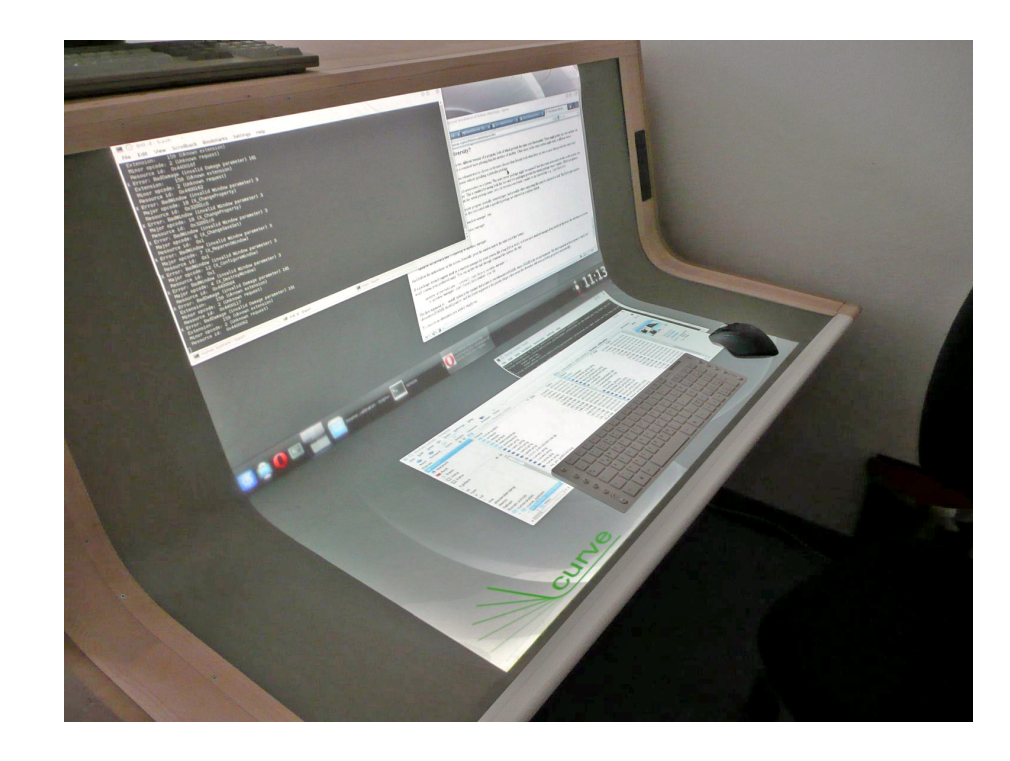

![](_page_37_Picture_11.jpeg)

**Figure 1: Summary of findings: (a) Surface convexity increases (a) Surface convexity increases (b)** restato:<br>audaut at al "Tauch Input on Curved Surfaces" CHI<sup>1</sup>1 Roudaut et al. "Touch Input on Curved Surfaces" CHI'11

**in our studies.** 

. "Curve: Revisiting the Digital Desk" CHI'10 gonomics research and own experimental findings. Literature: Wimmer et al. "Curve: Revisiting the Digital Desk" CHI'10 l. "Curve: Revisiting the Digital Desk" CHI'10

LMU München — Medieninformatik — Andreas Butz — Mensch-Maschine-Interaktion II — WS2013/14 **Slide** wordh further investigation. Regular office application. Regular office applications such a such as  $\alpha$ presentation]: User Interfaces: Input Devices and Strate- $A = \frac{1}{2}$ 

Friday, February 14, 14

context and task

challenges

input technologies

challenges in interaction design

**output technologies**

## OLED - organic light-emitting diode

- applied: PDAs, photo-camera, phones
- elements: two electrodes (one of them transparent), layer of OLED-material
- idea:
- '+': thin construction allows fabrication of flexible displays on e.g. plastic foil, no backlight, higher contrast ratio
- '-': not all colors shine with same efficiency, on-going research on optimum OLEDmaterials

![](_page_38_Picture_12.jpeg)

![](_page_38_Picture_13.jpeg)

### Desktop i Deskton, ON, Canada Kr

Interfaces.

interfaces.

### Wisions with flexible screens **CHI 2005 | PAPERS: Physical Interaction April 2-7 | Portland, Oregon, USA**

**Nikolaus Troje and Derek Johns** 

context and | lask In this paper, we present PaperWindows, a prototype

**David Holman, Roel Vertegaal, Mark Altosaar** 

 $\vert \phantom{a} \vert$  challenges paper displays. By projecting windows on physical paper,  $\Box$  pridictive paper as an indices paper as an indices  $\Box$ 

windowing environment that simulates that simulates that simulates the use of digital simulates the use of digital

input device by tracking its motion and shape with a Vicon Motion Capturing System. We discuss the design of a

 $\vert \ \vert$  input **ACCONOCORDING Letter** the control input  $\blacksquare$ 

| challenges in  $\vert\;\;\vert$  interaction | design

![](_page_39_Picture_6.jpeg)

![](_page_39_Picture_7.jpeg)

**Figure 1. A rubbing gesture transfers a window to** 

![](_page_39_Picture_8.jpeg)

a Vicon Motion Capturing System [20]. An overhead System [20]. An overhead System [20]. An overhead System [20

#### **output** and market  $\mathbb{R}$ **technologies** The goal of such efforts is to develop displays that  $\mathbb{C}[\mathbb{V}]$  $\blacksquare$  technologies and  $\lozenge$ Bendable interfaces such as ShapeTape [1] and Gummi [17]

personal or classroom use is granted without fee provided that copies are not made or distributed for profit or commercial advantage and that copies bear this notice and the full citation on the first page. To copy otherwise, or republish, to post on servers or to redistribute to

![](_page_39_Picture_10.jpeg)

![](_page_39_Picture_11.jpeg)

#### Literature: Holman et al. "PaperWindows: Interaction Techniques for Digital Paper" CHI'05 Copyright 2005 ACM 1-58113-998-5-058113-998-5-058113-058113-058113-0004. exto the digital the digital and physical throughout the digital  $\epsilon$ Examples include Freestyle [9], Designers' Outpost [7],  $\mathbf{u} \bullet \mathbf{u}$  $T_{\text{tot}}$  of  $T_{\text{tot}}$ gestures provide the basic units of interaction with the al. "PaperWindows: Interaction Techniques for Digital Paper" CHI'0 in three-space, the PaperWindows system can identify patien  $\mathsf{T}_{\mathsf{a}}$  showing a face Distribution per sull  $\Omega$  $\alpha$ diction rechniques for Digital Paper  $\sigma$ r ) 5 and forward actions that are applications that are applications that are applications that are applications that are applications to  $\sim$

as many of the three dimensional affordances of physical

issue a click. A single click is performed by tapping the

LMU München — Medieninformatik — Andreas Butz — Mensch-Maschine-Interaktion II — WS2013/14 Slide prior work in this area is the restriction of the use of Andreas Butz  $-$  Mensch-Maschine-Interaktion  $\overline{\phantom{a}}$  $-$  WS2013/14  $$ hands during use. The currently held paper window is  $t$ ninformatik — Andreas Butz — Mensch-Maschine-Interaktion II — WS2013/14 aborthic micrantion in rubber band, bounded by the location of the two finger tips, - Mensch-Maschine

2. *Collocate.* This gesture reflects the use of spatial

lists, requires prior specific permission and/or a fee. *CHI 2005***,** April 2–7, 2005, Portland, Oregon, USA.

context and task

challenges

input technologies

challenges in interaction design

### **output technologies**

## LCD projector

- applied: projectors (home, presentation)
- elements: dichroic mirrors, dichroic prism, lcd screens
- idea:
- '+': no wearing out effect.
- '-': high maintenance effort (dust, smudging)

![](_page_40_Figure_12.jpeg)

![](_page_40_Figure_13.jpeg)

http://www.pixelteq.com/product/dichroic-mirrors/

context and task

challenges

input technologies

challenges in interaction design

**output technologies**

## Visions with projectors

- pico-projectors in mobile phones
- dynamic screen setup
- split the "interface"

![](_page_41_Picture_10.jpeg)

Literature: Cauchard J.R., (2011) Visual separation in mobile multi-display environments. UIST'11

context and task

challenges

input technologies

challenges in interaction design

**output technologies**

### Take-away message

- from physical to digital
	- understand cognitive, emotional needs of using paper
	- new technology should replace those needs otherwise people will continue using their traditional way.
- from digital to physical
	- what are the needs (look for potentials)? join our research!
- design for transition
	- make working in "trial and error"- fashion possible.
	- desktop/phone/public display/interactive cloth etc.

![](_page_42_Picture_15.jpeg)

4

### For your next assignment

- video prototypes: communicate, act out your ideas for interactive systems.
- examples:
	- good example: http://users-cs.au.dk/clemens/ BerkeleyMultiSurface2012/Prototypes/sharespose.mov
	- bad example: http://users-cs.au.dk/clemens/ BerkeleyMultiSurface2012/Prototypes/physicalartifacts.mov

Literature:

Mackay, W. (2002), Video to Support Interaction Design, DVD, ISBN 1-58113-516-5, ACM, New York. http://www.cs.ubc.ca/~cs544/video/Mackay-using-video-usletter.pdf